# **Windows XP**

#### **Introduction**

## **Pré-requis**

### **Installation**

Voici comment installer Windows XP édition familiale en français.

- Choisissez la partition sur laquelle installer Windows.
- Dans le BIOS, changez l'ordre de démarrage en : CD-rom disque pour Windows etc.
- 3. Démarrez le PC sur le CD de Windows :

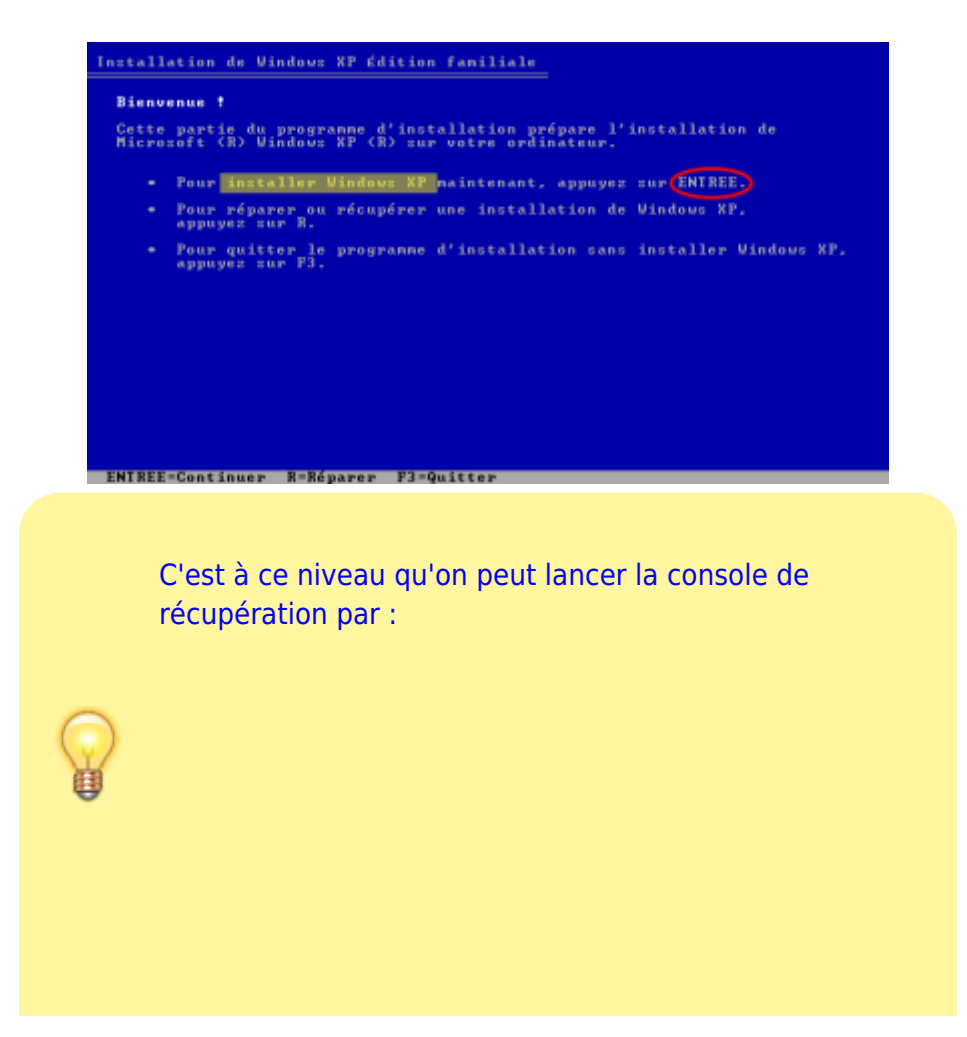

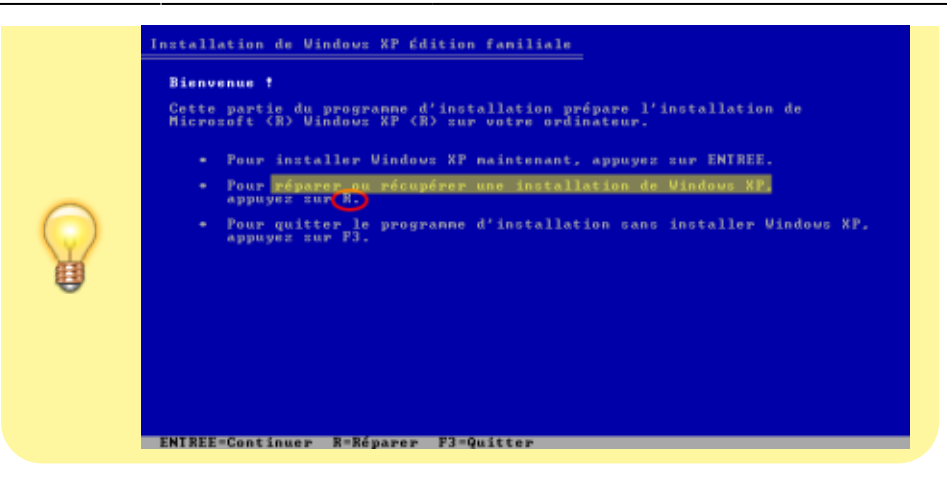

• Tapez Entrée pour lancer l'installation :

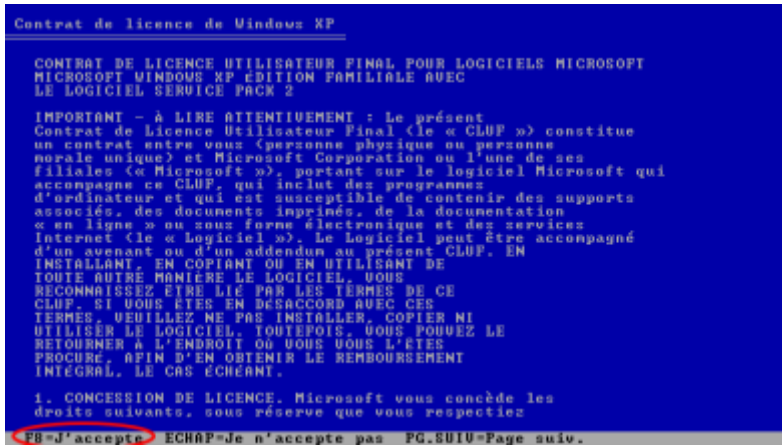

• F8 pour accepter la licence :

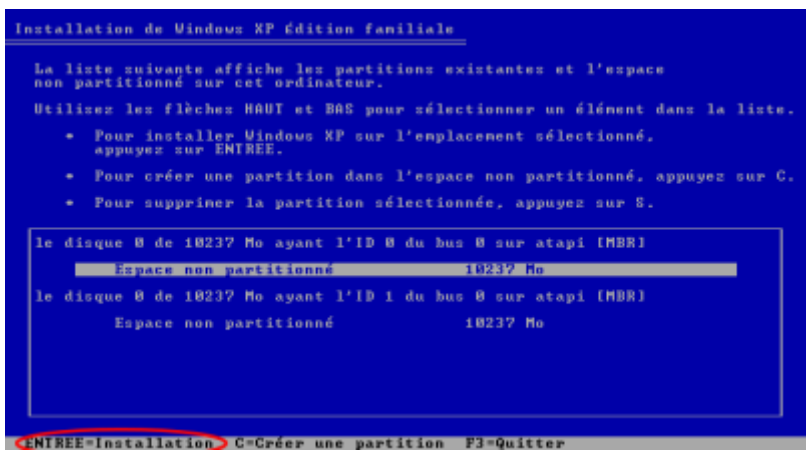

• Sélectionnez le disque ou la partition où installer Windows, puis Entrée :

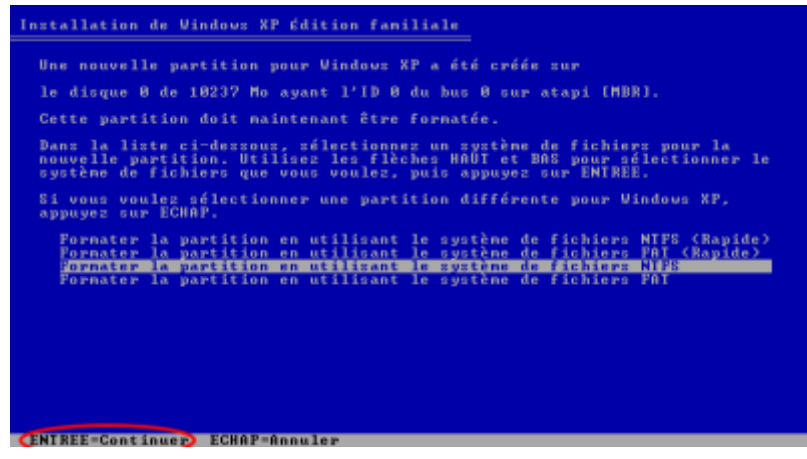

• Entrée pour formater en NTFS :

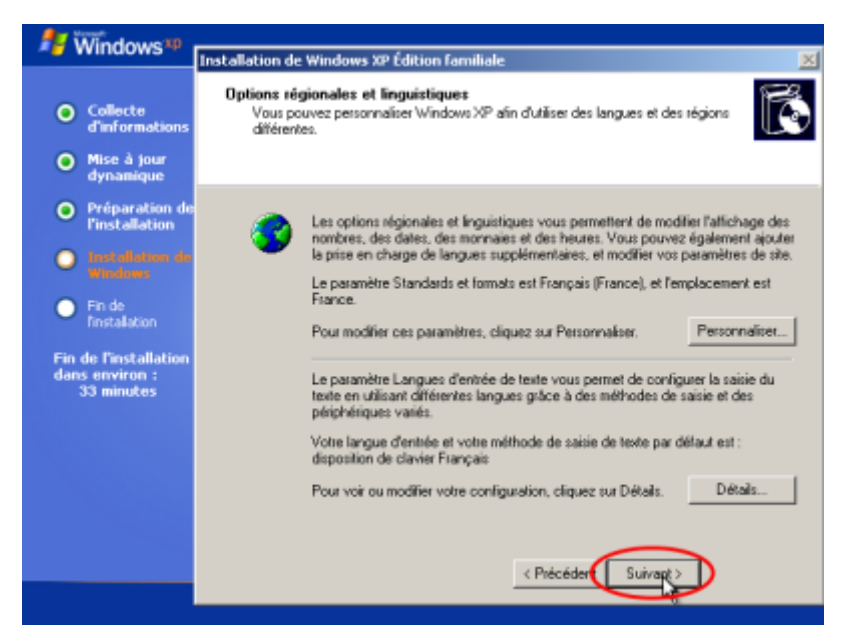

· Suivant si les réglages sont bons (sinon, faire les réglages) :

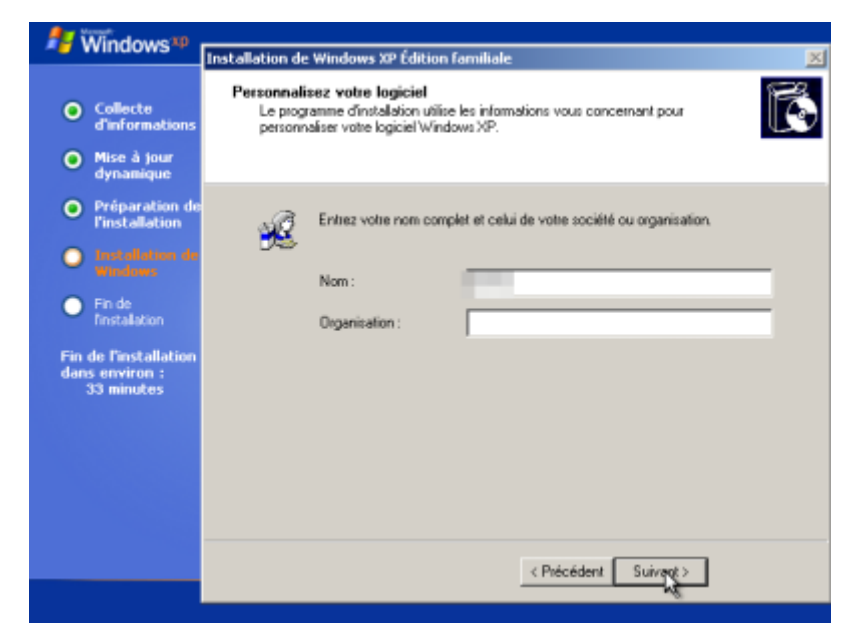

Donnez votre nom (ex. Roger Dupont) :

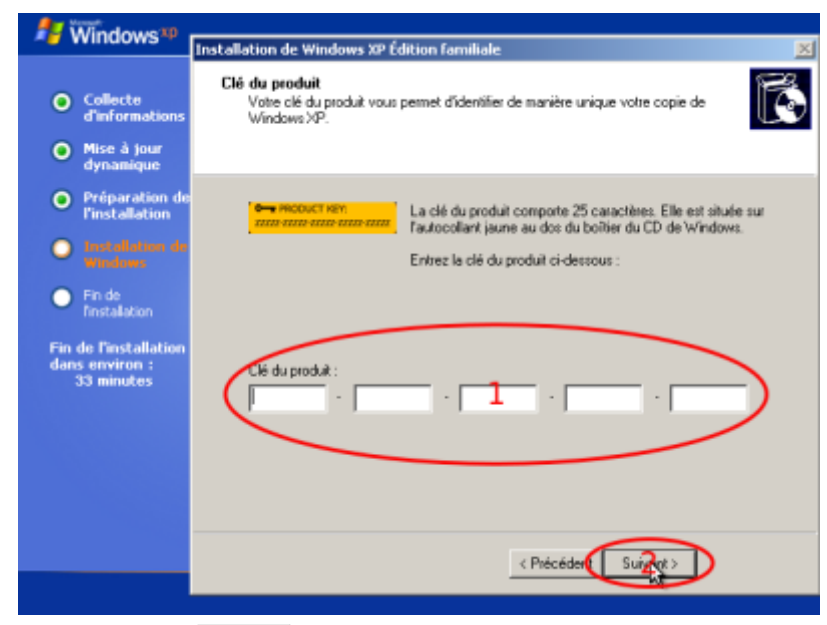

• Donnez la clé du CD puis Entrée :

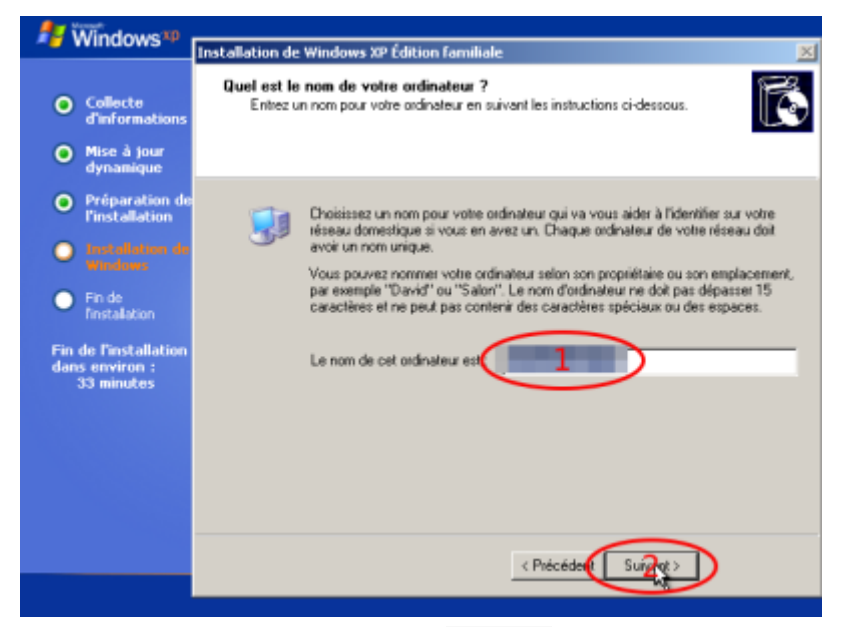

• Nom de l'ordinateur sur le réseau local puis Suivant :

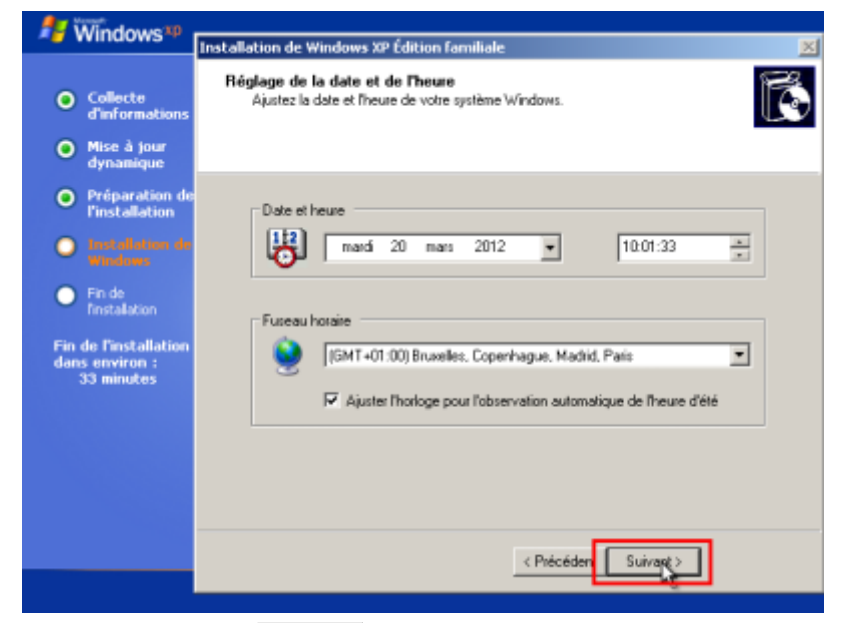

• Réglez la date et l'heure puis Suivant :

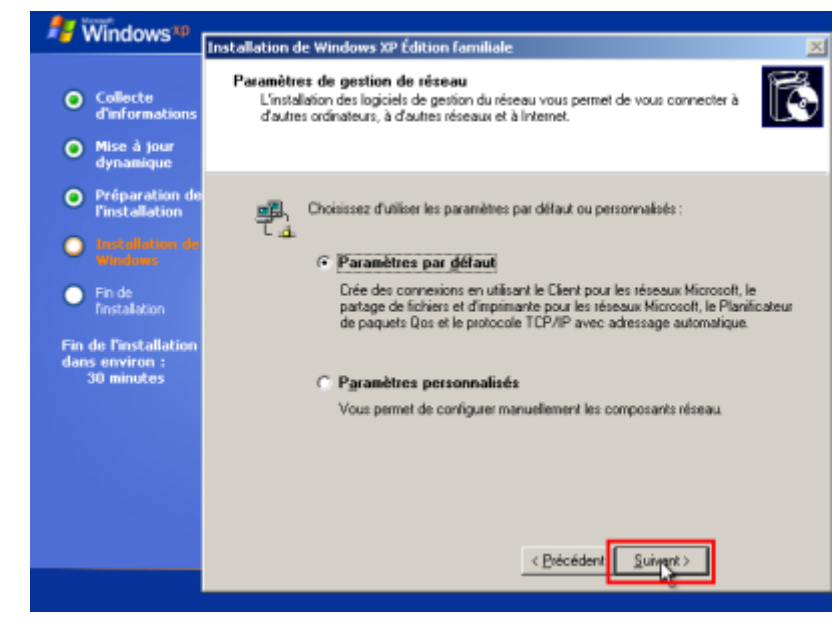

• Suivant :

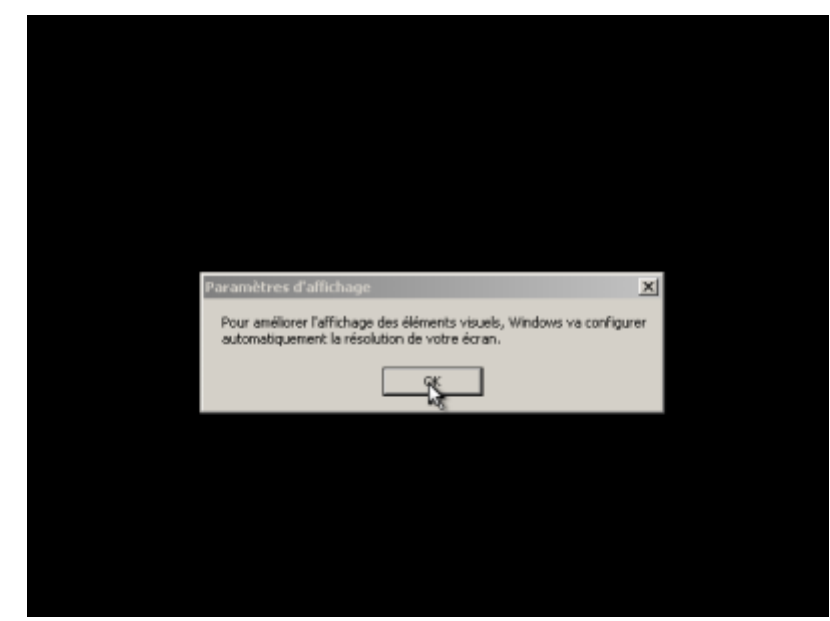

• OK pour régler l'affichage :

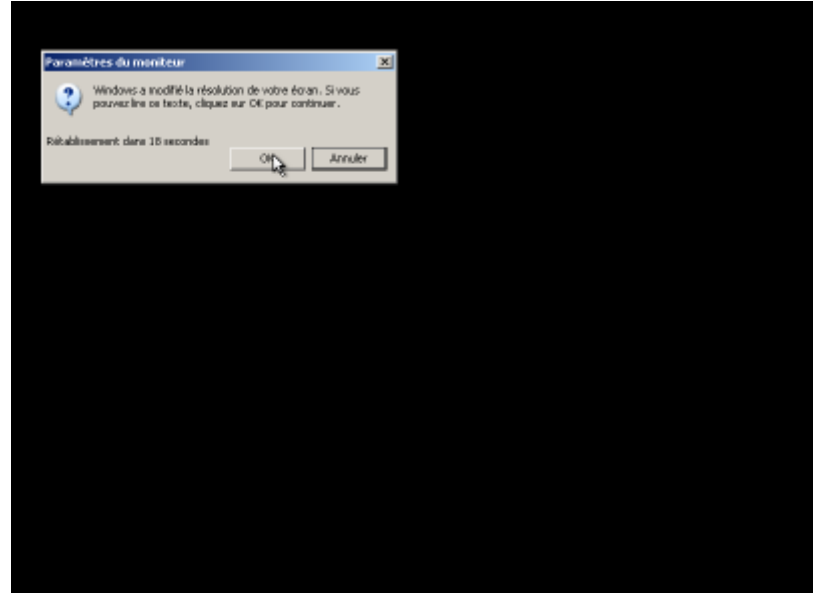

• OK si c'est bon :

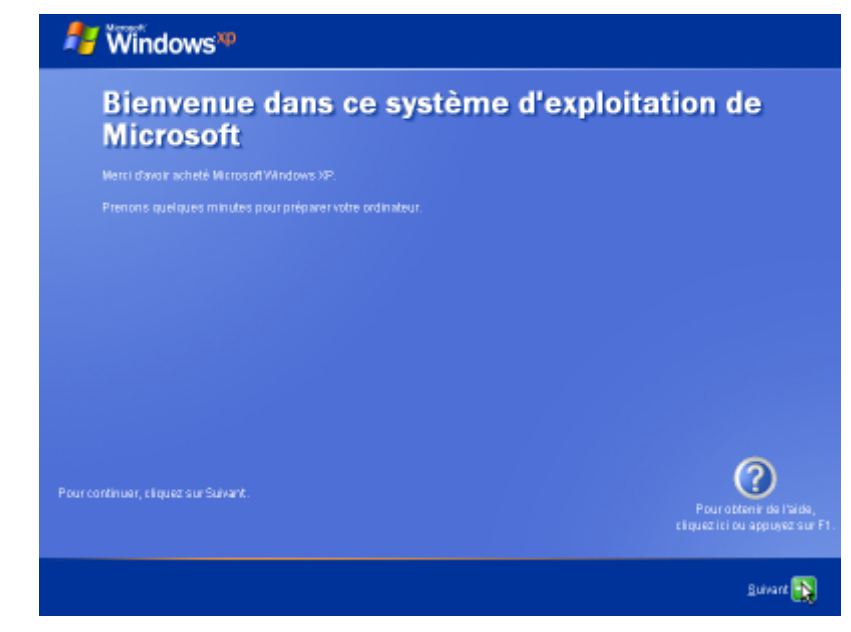

 $\bullet$  Suivant $\vert$  :

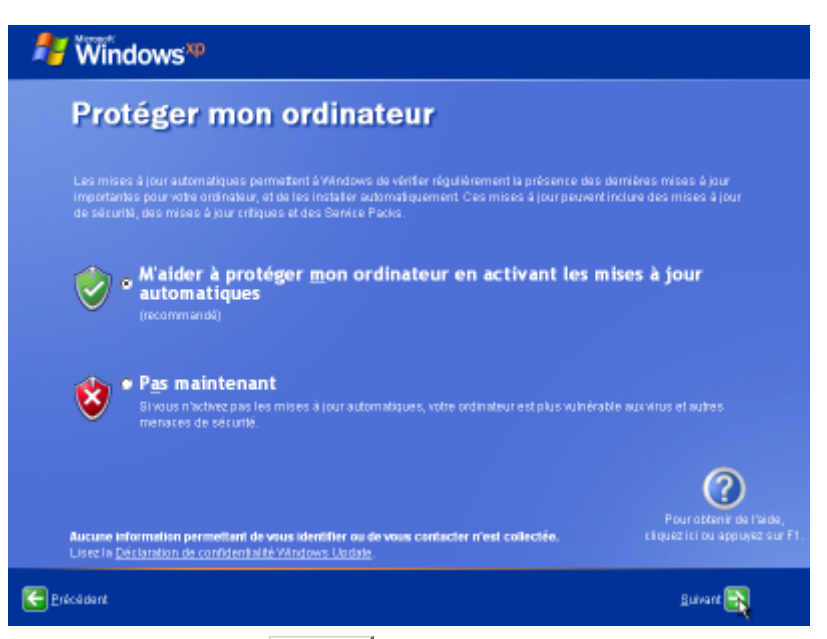

• Mises à jour automatiques puis Suivant :

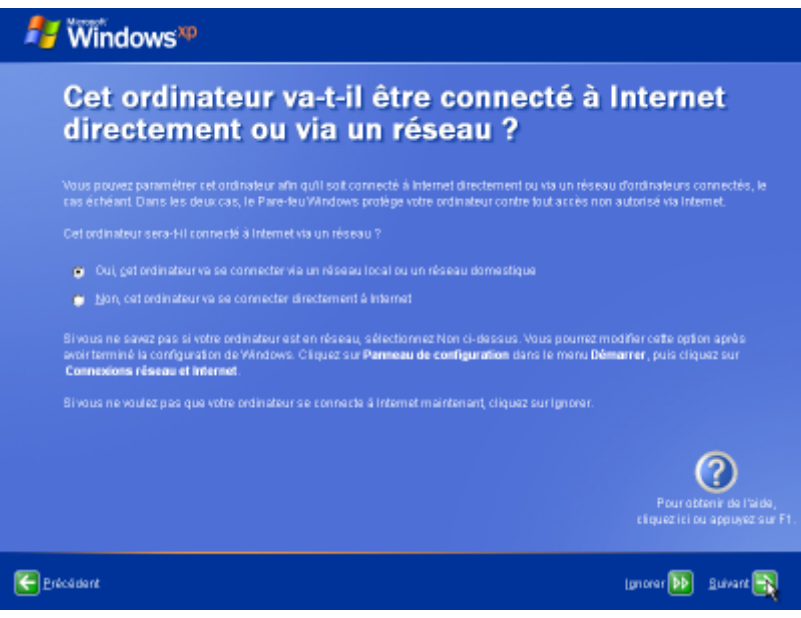

• Connexion internet puis Suivant :

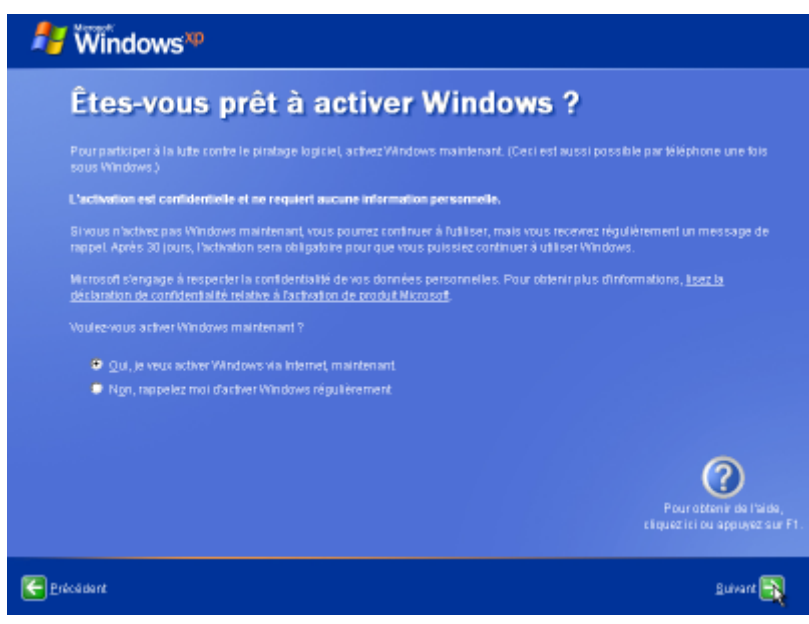

• Activer puis Suivant :

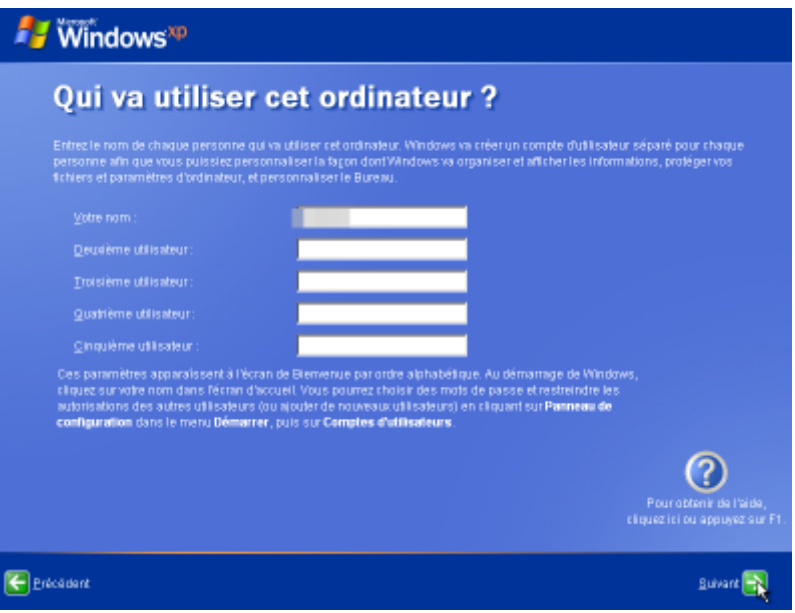

• Noms des utilisateurs puis Suivant :

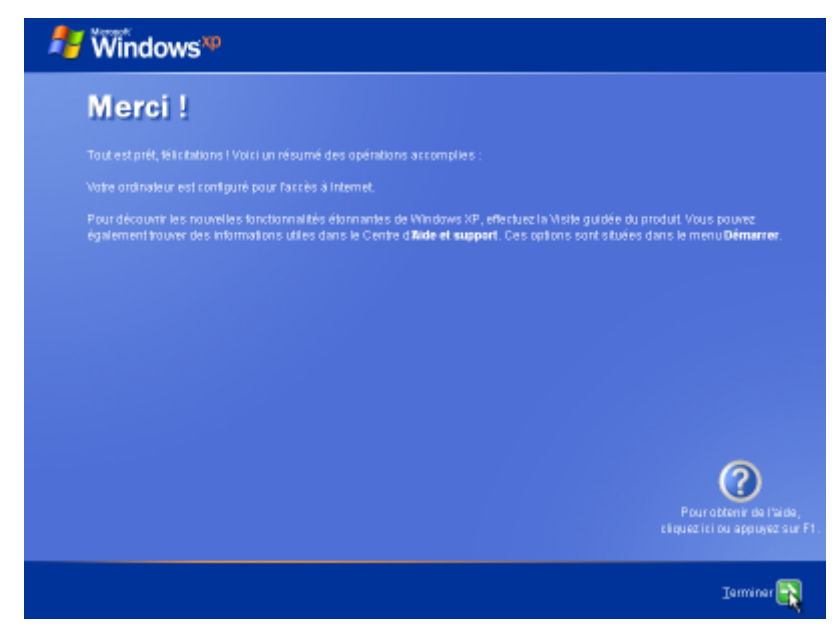

• Terminer La session s'ouvre :

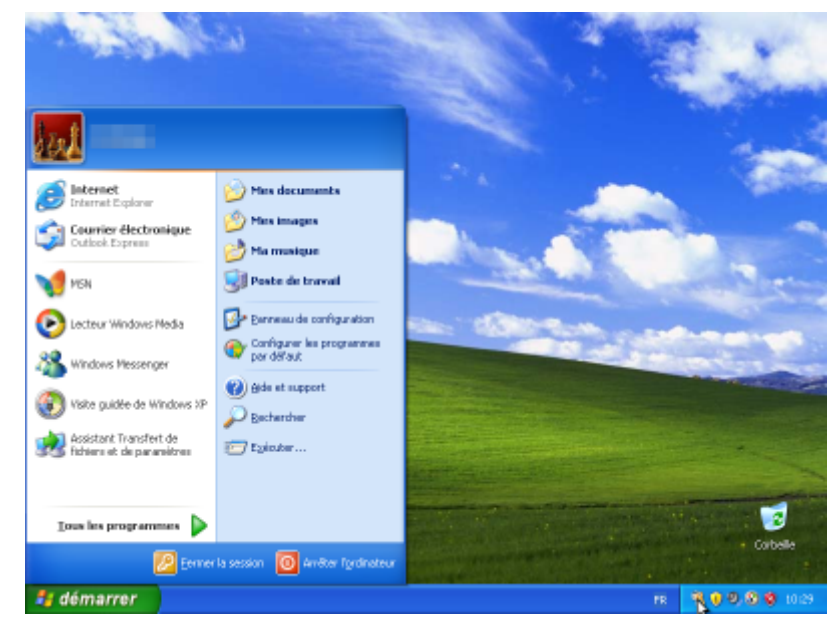

Si on n'a pas fait l'activation, un trousseau de clés s'affiche en bas avec une bulle donnant le nombre de jours restant avant l'expiration de la période d'essai :

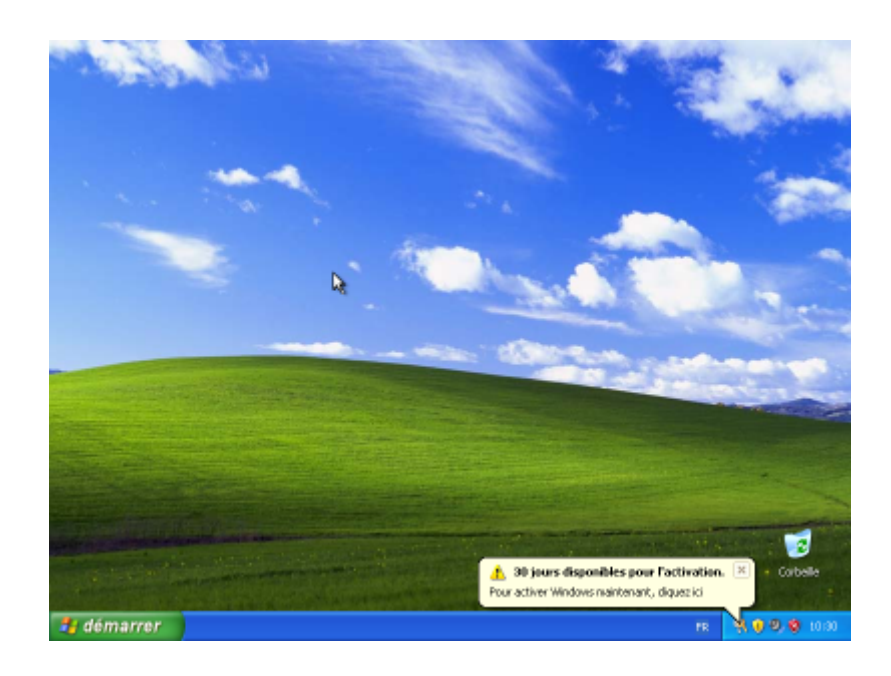

#### **Configuration**

#### **Utilisation**

#### **Bloquer les sites pour adultes**

- [Bloquer tous les sites pornographiques ou malveillants avec OpenDNS](http://www.nfrappe.fr/doc-0/doku.php?id=tutoriel:securite:blocage:opendns:start)
- [Contrôle parental : Configurer votre freebox avec OpenDNS pour protéger vos enfants](http://www.nfrappe.fr/doc-0/doku.php?id=tutoriel:securite:blocage:opendns:box:start)

#### **Désinstallation**

#### **Voir aussi**

**(fr)** [http://](#page--1-0)

Basé sur « [Article](#page--1-0) » par Auteur.

From: <http://www.nfrappe.fr/doc-0/> - **Documentation du Dr Nicolas Frappé**

Permanent link: **<http://www.nfrappe.fr/doc-0/doku.php?id=logiciel:os:windows:xp:start>**

Last update: **2022/08/13 22:14**

 $\pmb{\times}$